# Business Analyst Online Scott Dobler, GISP Kentucky Geographic Alliance KAMP Meeting, WKU 5/25/2016

#### Login To Business Analyst Online (Geostatistical Analyst)

- Use your ArcGIS online login that you received yesterday via email
- Click the "Get Started Now" icon
  - When you are on your own, this will take you through a series of guided tours. For now, we will have a specific lesson.

## Where can we locate a new Auto Manufacturing plant?

**Smart Map Search** 

In the maps tab, you can:

- Select unique variables and map them
- Choose multiple variables and analyze the areas that match
- Business and facilities search
- Add web maps from ArcGIS Online

Smart Map Search: Five Variables

- Select up to five variables
  - 1. Jobs: 2015 employed civilian population age 16+ (#)
    - Observe the histogram
    - Set between 90 95% employed
  - 2. Age: 2015 Median age (below 40 years of age)
  - 3. Education 25% and 42% has HS degree
  - 4. Key Facts
    - 2015 Household income
    - **35,000 to 50,000**
  - 5. Crime Index (I do not know how they calculate it, but the higher, the worse)
    - Range 5-70
- Also, pay attention to the roads (for transportation)
- Zoom in and out to see counties change to different geographic entities (counties, census tracks...)
- You can review the whole report on screen, or you can export it to excel
- View Results table: At the county level in Kentucky: (see transportation comment)
  - 1. Todd
  - 2. Gallatin
  - 3. Hardin

- 4. Ohio
- 5. Union

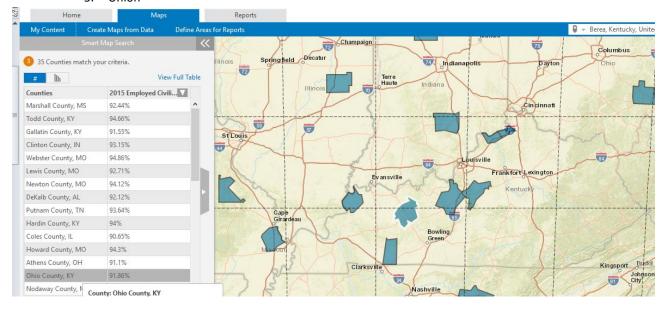

- If you zoom in on East Kentucky, there are some opportunities: (Additional government incentives?)
  - Berea
  - 2. Martha/Keaton (Johnson, Lawrence County border)
    - 15 miles east of US 25 –no rail

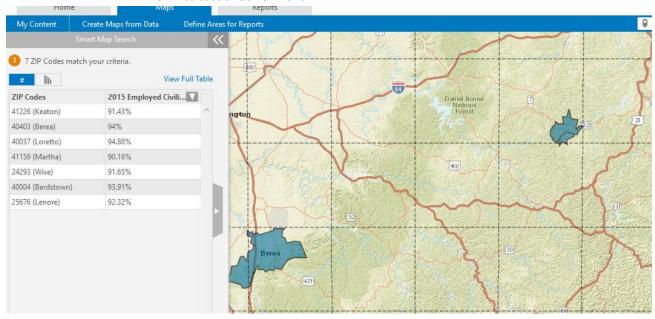

• Results: Build a report for Gallatin and Berea for analysis

# **Identify your area**

- Click the maps tab
  - (turn off the guided tour)
- In the upper right corner type in "Berea, KY"
  - Select "add rings"
  - o Enter radius 10, 15, 20
  - Select drive time
  - Select Apply
  - o Edit:
    - Range
- Bowling Green is service area for surrounding communities
- Color
  - Color blind friendly
    - o Print the map in Black/White: if you can read it so can they.
- Symbols
  - Size, color shape, import your own symbol

Use zoom button on right to see various Census scales

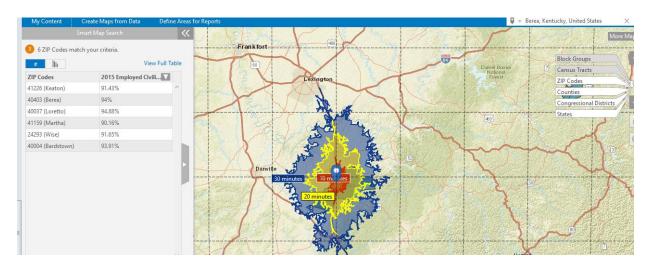

# Get Infographics for Age Pyramid

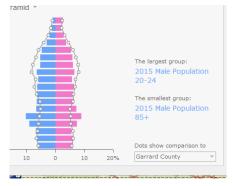

#### **Get Reports:** Business Locator (Run Report)

Look through: Two results for auto industry:

- Stemco Motor Wheel: 130 employees (seals, bearings, hubcaps for trucking industry)
- Novelis: Aluminum Rolling (automotive) 121 employees
- Hitachi Automotive systems 1,000 people and growing

|        | BEREA, KY 40403            |         |       |           |
|--------|----------------------------|---------|-------|-----------|
| 738999 | R J CORMAN SWITCHING CO    | 0.27 NE | 4     | \$440     |
|        | MAYDE RD                   |         |       |           |
|        | BEREA, KY 40403            |         |       |           |
| 335598 | NOVELIS                    | 0.27 NE | 121   | \$85,628  |
|        | MAYDE RD                   |         |       |           |
|        | BEREA, KY 40403            |         |       |           |
| 371401 | HITACHI AUTOMOTIVE SYSTEMS | 0.27 NE | 1,000 | \$508,600 |
|        | MAYDE RD                   |         |       |           |
|        | BEREA, KY 40403            |         |       |           |
| 581208 | SMOKEHOUSE GRILL LLC       | 0.31 NW | 20    | \$832     |

### **Run Report:**

Demographic and Income Comparison Profile.

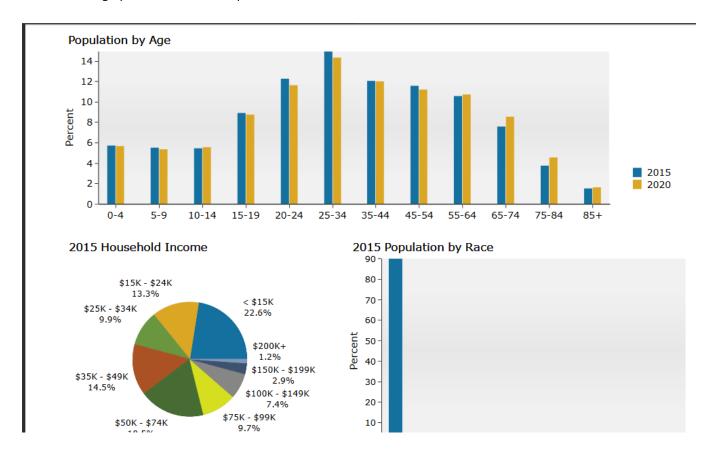

**Next step:** Identify all areas of interest, click on Reports tab, and generate all the reports that you want for each site. Create a .pdf of you final analysis (on next page)